# ДЕПАРТАМЕНТ ОСВІТИ ВІННИЦЬКОЇ МІСЬКОЇ РАДИ КУ «ЦЕНТР ПРОФЕСІЙНОГО РОЗВИТКУ ПЕДАГОГІЧНИХ ПРАЦІВНИКІВ ВІННИЦЬКОЇ МІСЬКОЇ РАДИ»

КОМУНАЛЬНИЙ ЗАКЛАД «ЗАГАЛЬНООСВІТНЯ ШКОЛА І-ІІІ СТУПЕНІВ № 35 ВІННИЦЬКОЇ МІСЬКОЇ РАДИ»

## **YOUTUBE-КАНАЛ «ДЛЯ ЧАЙНИКІВ»** ВІДЕО ДЛЯ СУПРОВОДУ НА УРОКАХ ІНФОРМАТИКИ

Номінація «Електронно-освітній ресурс»

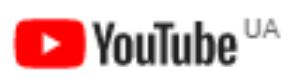

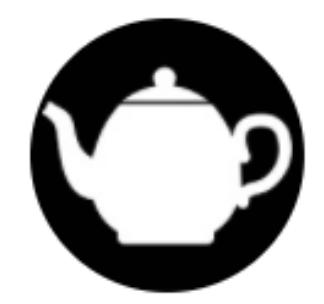

Луценко Віктор Юрійович, вчитель інформатики, спеціаліст першої категорії, тел. (096)684-22-05

м. Вінниця 2021

Автор Луценко Віктор Юрійович, учитель інформатики комунального закладу «Загальноосвітня школа І-ІІІ ступенів №35 Вінницької міської ради»

**Луценко В. Ю.** Електронно-освітній ресурс YouTube-канал «Для чайників» за посиланням [https://www.youtube.com/channel/UCl4E\\_Z0dJNHE83y9NdFlzqQ.](https://www.youtube.com/channel/UCl4E_Z0dJNHE83y9NdFlzqQ) Відео для супроводу на уроках інформатики.

Рецензенти:

**Жалюк П.П.,** заступник директора з виховної роботи КЗ «ЗШ І-ІІІ ст. № 35 ВМР», спеціаліст вищої категорії, учитель-методист.

**Мосендз О.Г.,** заступник директора з навчально-виховної роботи КЗ «ЗШ І-ІІІ ст. № 33 ВМР», спеціаліст вищої категорії, учитель-методист.

> Рекомендовано методичною радою комунального закладу «Загальноосвітня школа І-ІІІ ступенів № 35 Вінницької міської ради» (протокол від 04.03.2021 № 5)

Запропонований електронний ресурс містить короткі навчальні відео з різних тем курсу інформатики 7-11 класів, які можна використовувати при проведенні уроків. Описані особливості користування корпоративними обліковими записами Workspace For Education та їх застосунками.

Для учнів, батьків, учителів, керівників гуртків науково-технічного напрямку.

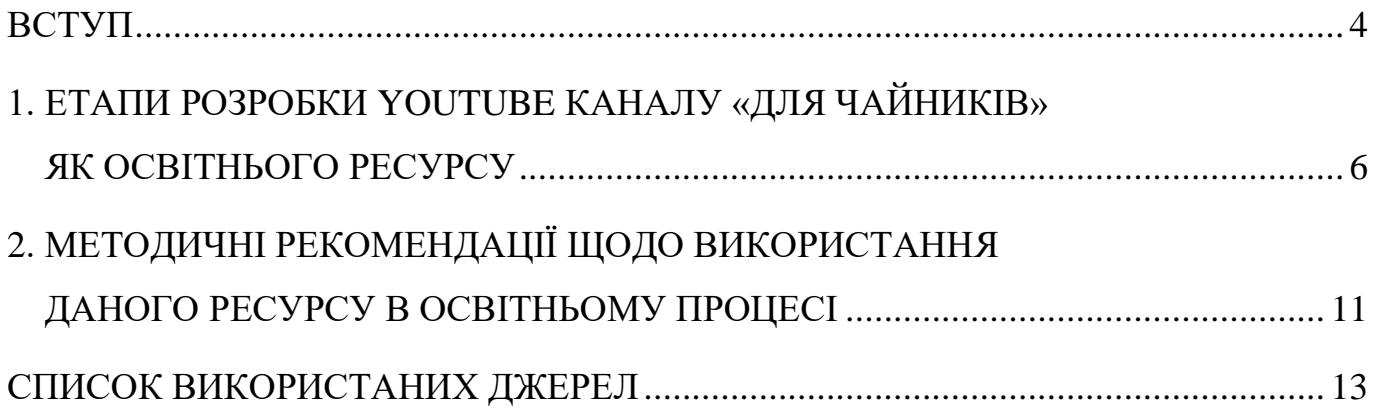

#### **ВСТУП**

<span id="page-3-0"></span>В основу побудови змісту навчання інформатики й вимог до загальноосвітньої підготовки учнів покладено компетентнісний підхід, відповідно до якого кінцевим результатом навчання інформатики є сформовані ключові компетентності, зокрема інформаційно-комунікаційна, навчальна, комунікативна, соціальна, громадянська, здоров'язбережувальна [\[4\]](#page-12-1).

Одним з напрямків модернізації системи освіти є впровадження інформаційнокомунікаційних технологій. Це дозволяє активізувати аналітичну діяльність учнів, розкрити творчі можливості, стимулювати й розвивати мислення, сприйняття, пам'ять школярів [\[2\]](#page-12-2).

Розвиток телебачення й особливо Інтернету призвів до того, що теперішні школярі все менше мислять логічно, сприймаючи отриману інформацію поверхово та фрагментарно**.** Фахівці говорять про новий феномен — кліпове мислення [\[3\]](#page-12-3).

На фоні сучасного зниження пізнавального інтересу учнів застосування методик з використанням навчальних відео підвищує обсяг засвоєної інформації (понад 30%; для порівняння – при читанні засвоюється 10%), інтерес до предмета, сприяє росту інформаційної культури [\[5\]](#page-12-4).

YouTube — популярний [відеохостинг,](https://uk.wikipedia.org/wiki/%D0%A5%D0%BE%D1%81%D1%82%D0%B8%D0%BD%D0%B3) що надає послуги розміщення [відеоматеріалів.](https://uk.wikipedia.org/wiki/%D0%92%D1%96%D0%B4%D0%B5%D0%BE) Користувачі можуть додавати, переглядати й коментувати ті чи інші відеозаписи. Завдяки простоті та зручності використання, YouTube став одним із найпопулярніших місць для розміщення [відеофайлів.](https://uk.wikipedia.org/wiki/%D0%92%D1%96%D0%B4%D0%B5%D0%BE) Служба містить як професійні, так і аматорські відеозаписи [\[1\]](#page-12-5).

Метою формування YouTube-каналу було створення коротких навчальних відео для підтримки уроків з інформатики в 7-11 класах та роз'яснення особливостей навчання в системі Workspace For Education для вчителів різних предметів на популярному ресурсі, особливо в умовах дистанційного та змішаного навчання; забезпечення можливості доступу учнів до навчальних матеріалів у будь-який час та з будь-якого пристрою.

Усі навчальні відео поділено на списки відтворення: текстовий процесор, табличний процесор, мова програмування Pascal, мова програмування C++, Lazarus, Workspace For Education для учнів, Workspace For Education для вчителів.

## <span id="page-5-0"></span>**1. ЕТАПИ РОЗРОБКИ YOUTUBE-КАНАЛУ «ДЛЯ ЧАЙНИКІВ» ЯК ОСВІТНЬОГО РЕСУРСУ**

### **І етап. Підготовчий.** *Визначення цілей та мети створення ресурсу.*

З упровадженням дистанційного та змішаного навчання виникла потреба у створенні пояснювальних матеріалів для учнів щодо використання Workspace For Education. Основною вимогою була можливість ознайомлення з інформацією у зручний для учня час чи під час офлайн-уроку, який учитель проводить для іншої частини класу. Подання інформації повинно бути цікавішим і простішим для учнів, ніж прочитання підручника. Також була необхідність у ґрунтовному роз'ясненні вчителям закладу особливостей використання засобів дистанційного навчання для проведення якісних уроків. З цією метою ініціативною групою «IT-Family», до якої входять учні та випускники закладу, які є переможцями та учасниками олімпіад з інформатики та ІКТ (мал.1), було запропоновано створити електронний освітній ресурс з інформативними відео для учнів, батьків та вчителів закладу.

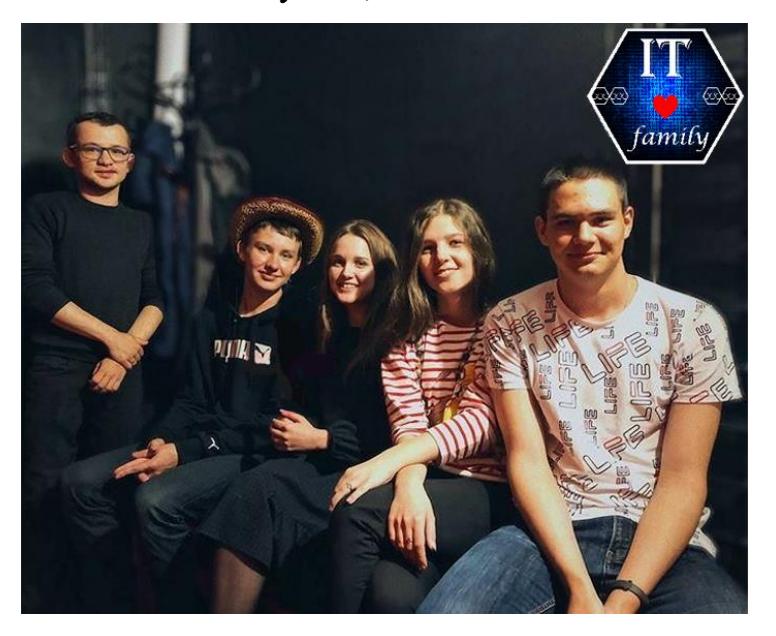

Мал. 1. Ініціативна група «IT-Family».

**ІІ етап. Проєктування.** *Розробка технічного завдання та вибір відеохостингу.*

На цьому етапі учасниками групи «IT-Family» були розроблені такі технічні завдання:

- усі відео мають бути у вільному доступі для будь-кого з охочих ознайомитися з матеріалами;
- забезпечення можливості зворотного зв'язку глядачів відео з автором;
- усі відео мають бути систематизованими за певними темами для кращої навігації та пошуку потрібних відео;
- забезпечення можливості легко інтегрувати відео в навчальні платформи (Google Class, сайти і под.) та поширювати їх за допомогою соціальних мереж чи месенджерів;
- усі елементи відео мають відповідати академічній доброчесності та бути авторськими;
- усі відео мають бути тільки україномовними.

Після розробки завдань було вирішено вибрати для розміщення відео відеохостинг YouTube. Оскільки цей [відеохостинг,](https://uk.wikipedia.org/wiki/%D0%A5%D0%BE%D1%81%D1%82%D0%B8%D0%BD%D0%B3) що надає послуги розміщення [відеоматеріалів,](https://uk.wikipedia.org/wiki/%D0%92%D1%96%D0%B4%D0%B5%D0%BE) простий та зручний у використанні, YouTube став одним із найпопулярніших місць для розміщення [відеофайлів.](https://uk.wikipedia.org/wiki/%D0%92%D1%96%D0%B4%D0%B5%D0%BE)

### **ІІІ етап. Розробка дизайну.** *Розробка назви, оформлення каналу та відео.*

При виборі назви каналу творча група керувалася такими принципами, як неординарність та творчий підхід, тому було вибрано назву «Для чайників»: канал, на якому детально пояснюється будь-яка вибрана тема і кожне відео стосується якоїсь однієї частини теми (підтеми) чи функції певної програми.

Вибір назви став відправною точкою для розробки авторських зображень логотипу та фону каналу (мал. 2, 3).

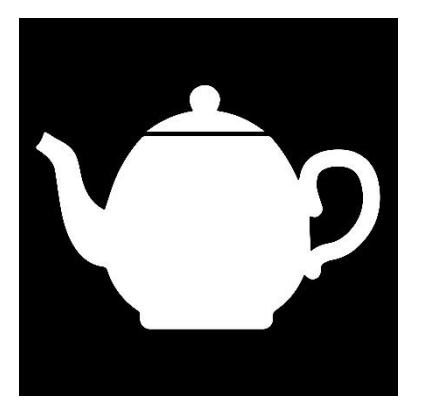

Мал. 2. Зображення логотипу каналу.

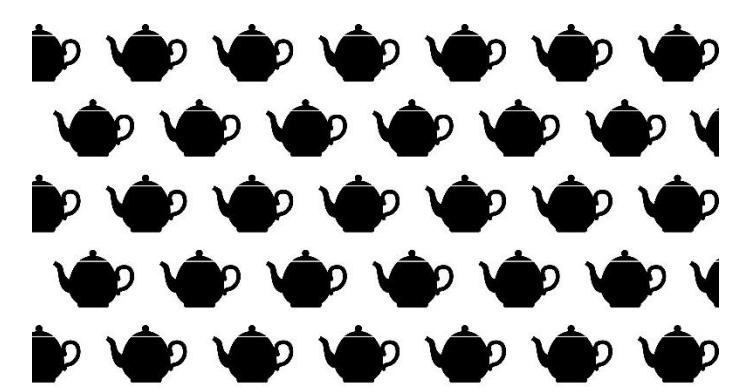

Мал. 3. Зображення фону YouTube-каналу.

Було вирішено, що всі відео мають бути не довшими 10 хвилин та мати однакове початкове та кінцеве зображення, які мають нести додаткову інформацію

про тему відео. Ці зображення також авторські та розроблені учасниками ініціативної групи «IT-Family» (мал.4, 5). Для музичного супроводу було вибрано мелодії, які надає для використання YouTube у вкладці «Фонотека» у творчій студії.

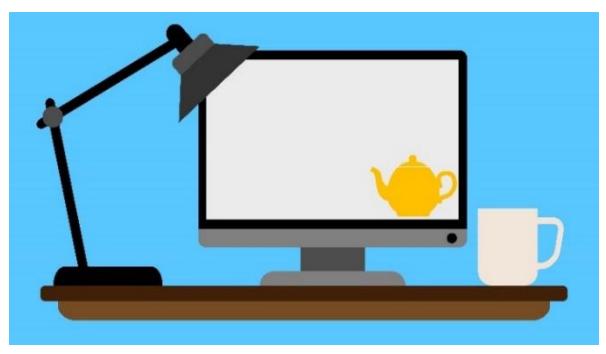

Мал. 4. Початкове зображення. Мал. 5. Кінцеве зображення.

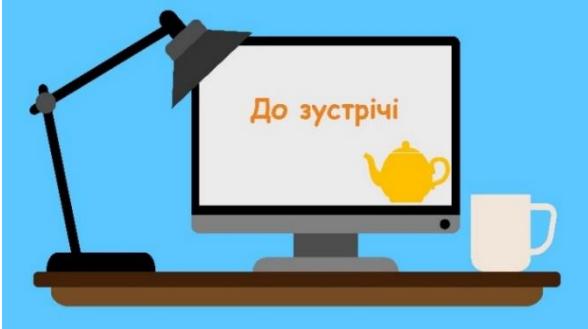

**ІV етап. Створення каналу.** *Створення та налаштування каналу згідно ТЗ.*

Для створення YouTube-каналу «Для чайників» було зареєстровано окремий особистий обліковий запис Google, з якого й був створений канал за допомогою спеціальної кнопки в меню облікового запису YouTube (мал. 6).

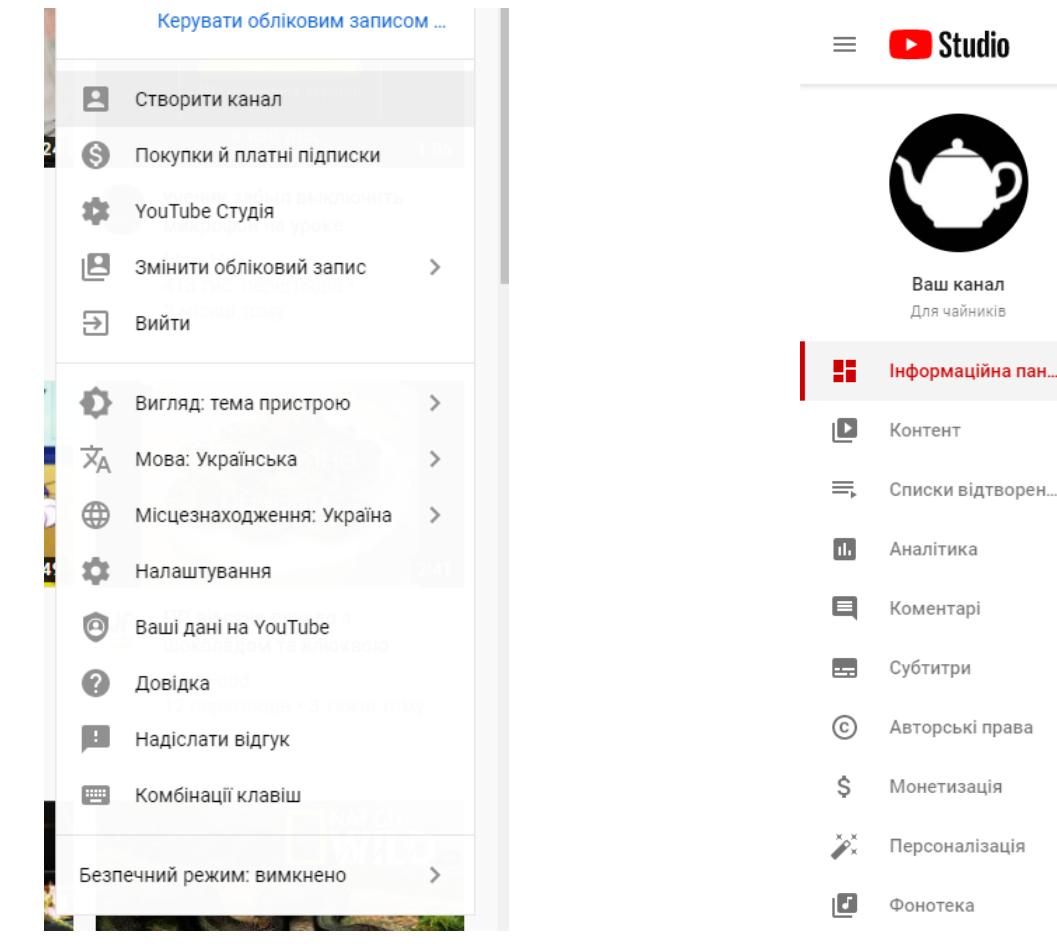

Мал 6. Меню облікового запису YouTube.

Мал 7. Меню творчої студії YouTube.

Ваш канал Для чайників

Усі налаштування каналу відбуваються у творчій студії YouTube, призначеній для авторів каналу (мал. 7). YouTube дозволяє зробити багато налаштувань, таких як: вік аудиторії, для якої призначений канал, опис, можливість завантаження відео завдовжки більше 15 хвилин (для цього потрібно підтвердити мобільний телефон), інформація, яка буде відображатися користувачам, формат відображення відео, автоматичні субтитри та багато іншого.

Після створення каналу через 24 години можна завантажувати відео та проводити відеотрансляції. Спочатку ця функція доступна тільки з комп'ютера. Для того, щоб мати можливість проводити відеотрансляції з телефона, потрібно мати не менше 1000 підписників на канал.

### **V етап. Наповнення каналу.**

На початковому етапі функціонування каналу було створено два списки відтворення:

- G Suite For Education для вчителів

- G Suite For Education для учнів

У них знаходилось декілька відео, у яких детально пояснювалось, як користуватись корпоративними обліковими записами Google та сервісами Google Class, Google Meet.

Теми для створення нових відео обиралися в залежності від конкретних потреб у цьому учнів чи вчителів, тим самим відбувалась реалізації ідеї **навчання за запитом.**

У закладі функціонує творча лабораторія «CloudTechnology», до складу якої входять творчі, креативні представники кожного методичного об`єднання закладу. Лабораторію було створено в 2018 році з метою кращого впровадження ІКТ у навчальний процес та допомоги вчителям закладу у вирішенні проблем, які могли виникати при застосуванні таких технологій на уроках різних предметів.

Завдяки лабораторії «CloudTechnology» проводились опитування серед учителів та батьків, визначалися навчальні запити на потрібні відео серед цих категорій.

Також створювалися нові списки з відео, які використовувались для ознайомлення з новим матеріалом на уроках інформатики в 7-11 класах, особливо в умовах дистанційного та змішаного навчання. Канал постійно поповнюється новими відео та списками залежно від запитів учнів, учителів та батьків. На цей момент на каналі є 7 списків відтворення, які налічують загалом понад 60 авторських україномовних відео з поясненням та демонстрацією (мал.8).

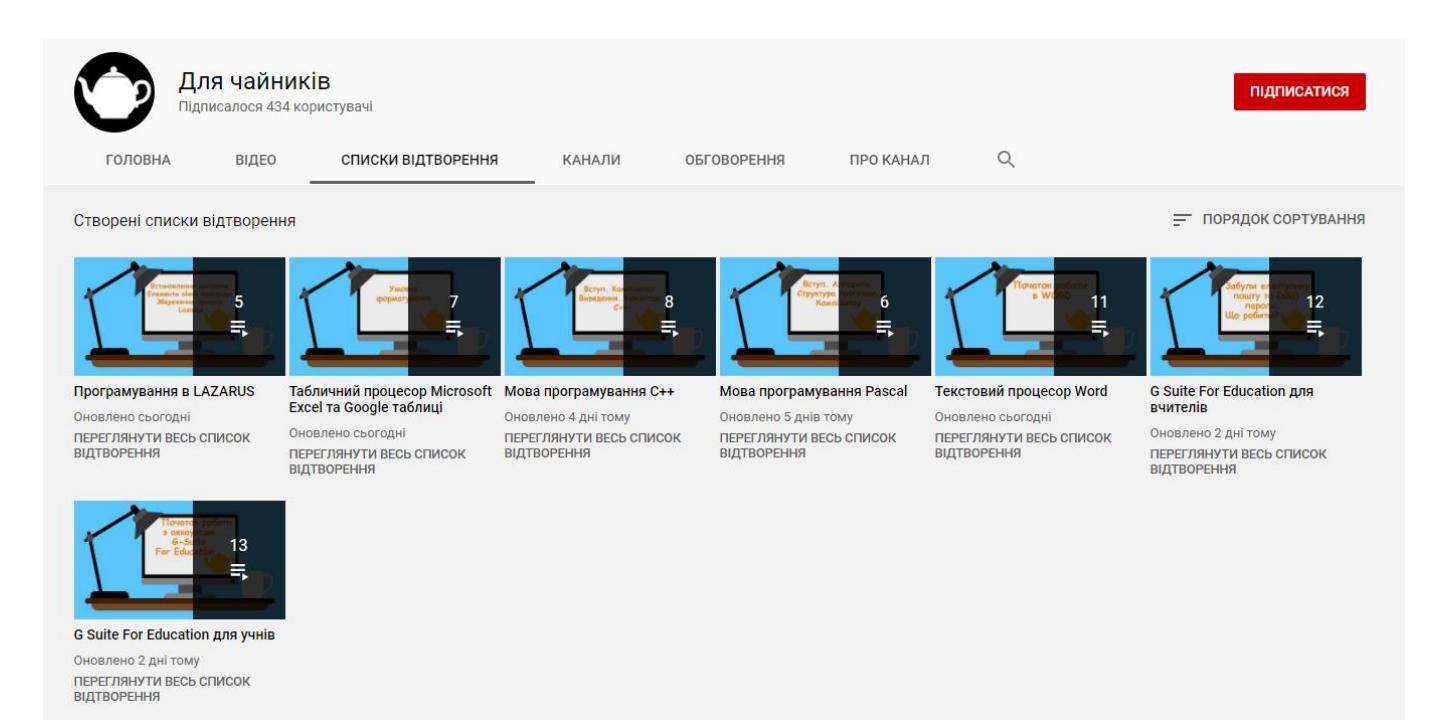

Мал 8. Списки відтворення на каналі «Для чайників».

## <span id="page-10-0"></span>**2. МЕТОДИЧНІ РЕКОМЕНДАЦІЇ ЩОДО ВИКОРИСТАННЯ РЕСУРСУ В ОСВІТНЬОМУ ПРОЦЕСІ**

Створений ресурс доцільно використовувати для вивчення нового матеріалу та наочної демонстрації з певних тем при вивченні інформатики. Матеріали цього ресурсу можна використовувати для різних технологій (перевернуте навчання), форм навчання (дистанційне навчання, змішане навчання) та етапів уроків.

Окремі списки відтворення дозволяють легше знайти відео на потрібну тему. Під відео можна залишити власний коментар чи запитання та отримати на нього відповідь; переглянути попередні коментарі та знайти в них відповідь на запитання.

Цей канал є україномовним доповненням до підручника. Відео, створені на основі запитів учнів, батьків та вчителів, містять детальні пояснення незрозумілих моментів застосування ІКТ в освітньому процесі.

З точки зору учня навчання на основі запиту фокусується на сформульованому питанні або описаній ним проблемі. Учні повинні використовувати власну аргументацію, засновану на фактичних даних, без сорому вказати на свої прогалини в знаннях та шляхи їх усунення.

З точки зору вчителя навчання на основі запиту фокусується на тому, щоб вивести учнів за рамки загальної цікавості в область критичного мислення й розуміння. Учитель повинен заохочувати учнів ставити питання й підтримувати свою зацікавленість у процесі навчання, розуміючи, коли починати і як структурувати свою діяльність у самонавчанні.

Потрібні для учнів відео кожен учитель може додавати до електронних освітніх платформ чи потрібних застосунків, таких як: сайти, Google-класи та ін. Відео із запропонованого каналу можна використовувати як альтернативу для ознайомлення учнів з новим матеріалом та для самостійного вивчення учнями. Специфіка зйомки відео дозволяє побачити послідовність дій, набір команд, які варто виконати для отримання необхідного результату.

Створений електронний ресурс отримав позитивні відгуки від учнів, батьків та вчителів не тільки нашого закладу, а й міста, області та України (мал. 9).

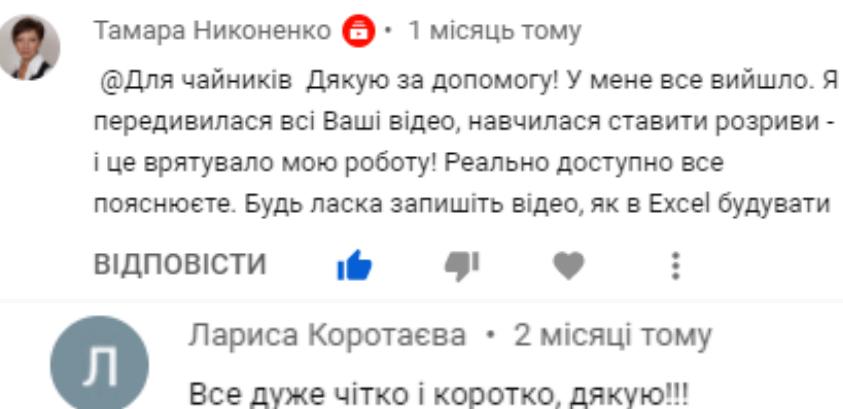

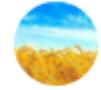

Олена Єфімова • 1 місяць тому Дякую!!! Чудове пояснення!

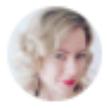

Maryna Kovaliova • 4 місяці тому Дуже дякую за детальне пояснення!

Мал. 9. Коментарі під деякими відео з YouTube-каналу «Для чайників».

Про необхідність такого електронного освітнього ресурсу свідчить також кількість переглядів відео, які є на каналі (мал.10).

|                                                                                                    |           | Видимість          | Обмеження | Лата                             | Перегляди $\downarrow$ |
|----------------------------------------------------------------------------------------------------|-----------|--------------------|-----------|----------------------------------|------------------------|
| Google Meet для вчителів<br>Як користуватись Google Meet для вчителів. На телефоні такі ж кнопки<br>але потрібно завантажити додаток Google Meet. З звичайних акаунтів                               |           | $\bullet$ Для всіх | Немає     | 25 жовт. 2020 р.<br>Опубліковано | 10 636                 |
| Початок роботи з аккаунтом G-Suite For Education<br>Отримали від вчителя логін і пароль, що далі робити.                                                                                             |           | $\bullet$ Для всіх | Немає     | 1 вер. 2020 р.<br>Опубліковано   | 3935                   |
| Відновлення електронної пошти та паролю в G Suite For Education<br>Забули електронну пошту та (або) пароль в G Suite For Education, що<br>робити? Якщо вказані способи не допомагають, зверніться до |           | $\bullet$ Для всіх | Немає     | 7 вер. 2020 р.<br>Опубліковано   | 2658                   |
| Основи роботи в Google Classroom<br>Про те як працювати учням в Google Classroom                                                                                                    | $\bullet$ | Для всіх           | Немає     | 3 вер. 2020 р.<br>Опубліковано   | 984                    |
| Початок роботи з Google Classroom на телефоні<br>Як зайти в потрібний аккаунт та почати користуватися Google Classroom<br>на телефоні                                                                | $\bullet$ | Для всіх           | Немає     | 1 вер. 2020 р.<br>Опубліковано   | 849                    |
| Переведення чисел в різні системи числення<br>Про переведення чисел в різні системи числення                                                                                                    |           | $\bullet$ Для всіх | Немає     | 17 вер. 2020 р.<br>Опубліковано  | 741                    |
| Створення зображень у WORD<br>Основне: - Вставка - Фігури - Вкладка Формат з'явиться якщо виділити<br>зображення - Виділити декілька фігур - натиснути і тримати Shift i                             |           | $\bullet$ Для всіх | Немає     | 8 жовт. 2020 р.<br>Опубліковано  | 741                    |

Мал. 10. Кількість переглядів відео на каналі «Для чайників».

### **СПИСОК ВИКОРИСТАНИХ ДЖЕРЕЛ**

- <span id="page-12-5"></span><span id="page-12-0"></span>1. YouTube [електронний ресурс] /Вікіпедія/ – режим доступу: <https://uk.wikipedia.org/wiki/YouTube>
- <span id="page-12-2"></span>2. Дослідження запровадження інформаційно-комунікаційних технологій в освітню діяльність [електронний ресурс] /Київський національний економічний університет/ – режим доступу: [https://kneu.edu.ua/ua/dosl\\_glot/doslid\\_ikt/](https://kneu.edu.ua/ua/dosl_glot/doslid_ikt/)
- <span id="page-12-3"></span>3. Інформатизація суспільства та проблема «кліпового мислення» [електронний ресурс] /Національний технічний університет України "Київський політехнічний інститут імені Ігоря Сікорського"/ – режим доступу: https://kpi.ua/1102-7
- <span id="page-12-1"></span>4. Інформатика програма для 5-9 класів загальноосвітніх навчальних закладів [електронний ресурс] /Міністерство освіти і науки України/ – режим доступу: http://mon.gov.ua/activity/education/zagalna-serednya/navchalni-programy.html
- <span id="page-12-4"></span>5. Носенко Т.І. Інформаційні технології навчання / Т.І. Носенко// Начальний посібник. – К.: Київ. ун-тім. БорисаГрінченка, 2011. – 184 c.